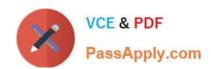

# EX447<sup>Q&As</sup>

Red Hat Certified Specialist in Advanced Automation: Ansible Best Practices

# Pass RedHat EX447 Exam with 100% Guarantee

Free Download Real Questions & Answers **PDF** and **VCE** file from:

https://www.passapply.com/ex447.html

100% Passing Guarantee 100% Money Back Assurance

Following Questions and Answers are all new published by RedHat
Official Exam Center

- Instant Download After Purchase
- 100% Money Back Guarantee
- 365 Days Free Update
- 800,000+ Satisfied Customers

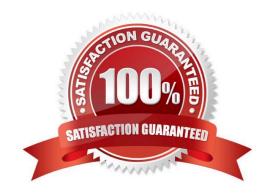

# https://www.passapply.com/ex447.html 2024 Latest passapply EX447 PDF and VCE dumps Download

#### **QUESTION 1**

#### **CORRECT TEXT**

Create a file called mysecret.yml on the control host using ansible vault in home/bob/ansible. Set the password to \\'notasafepass\\' and inside the file create avariable called dev\_pass with the value of devops. Save the file. Then go back in the file and change dev\_pass value to devops123. Then change the vault password of mysecret.yml to verysafepass

A. See the for complete Solution below.

Correct Answer: A

ansible-vault create lock.yml New Vault Password: reallysafepw Confirm: reallysafepw

In file:

pw\_dev: dev pw\_mgr: mgr

## **QUESTION 2**

#### **CORRECT TEXT**

Using the Simulation Program, perform the following tasks:

Static Inventories Task:

1.

Add a new group to your default ansible host file. call the group [ec2]

2.

Add a newhost to the new group you created.

3.

Add a variable to a new host entry in the /etc/ansible/hosts file. Add the following. localhost http\_port=80 maxRequestsPerChild=808

4.

Check to see if maxRequestsPerChild is pulled out with an ad-hoccommand.

5.

Create a local host file and put a target group and then a host into it. Then ping it with an ad-hoc command.

A. See the for complete Solution below.

Correct Answer: A

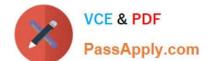

# https://www.passapply.com/ex447.html 2024 Latest passapply EX447 PDF and VCE dumps Download

1.

Edit the /etc/ansible/hosts file. Add a group.

2.

Edit the /etc/ansible/hosts file. Add a user under the group you created.

3.

Edit the /etc/ansible/hosts file. Find a host. if we add a variable called maxRequestsPerChild to the host it would look like this. host1 maxRequestsPerChild=808

4.

ansible ec2 -m shell -a "echo {{ maxRequestsPerChild }}"

5.

Edit a local file. It could be called anything. Lets call it myhosts. Inside the file it would have a host like the following. [mygroup] myusername1.mylabserver.com

#### **QUESTION 3**

#### **CORRECT TEXT**

Create a role called sample-apache and store it in /home/bob/ansible/roles. The role should

satisfy the following requirements:

In the role, install and enable httpd. Also enable the firewall to allow http. Also run the template

index.html.j2 and make sure this runs Create a template index.html.j2that displays "Welcome to the server HOSTNAME"

In a play called apache.yml in /home/bob/ansible/ run the sample-apache role.

A. See the for complete Solution below.

Correct Answer: A

/home/sandy/ansible/apache.yml

# https://www.passapply.com/ex447.html

2024 Latest passapply EX447 PDF and VCE dumps Download

--- name: http
hosts: webservers
roles:
- sample-apache

/home/sandy/ansible/roles/sample-apache/tasks/main.yml

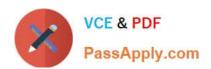

```
tasks file for sample-apache
name: enable httpd
service:
  name: httpd
  state: started
  enabled: true
name: enable firewall
service:
  name: firewalld
  state: started
  enabled: true
name: firewall http service
firewalld:
  service: http
  state: enabled
  permanent: yes
  immediate: yes
name: index
template:
  src: templates/index.html.j2
  dest: /var/www/html/index.html
notify:
    restart
```

/home/sandy/ansible/roles/sample-apache/templates/index.html.j2

```
Welcome to {{ansible_fqdn}} {{ansible_default_ipv4.addre
```

In /home/sandy/ansible/roles/sample-apache/handlers/main.yml

# https://www.passapply.com/ex447.html 2024 Latest passapply EX447 PDF and VCE dumps Download

- name: restart

service:

name: httpd

state: restarted

## **QUESTION 4**

#### **CORRECT TEXT**

Create a file calledrequirements.ymlin/home/sandy/ansible/rolesto install two roles. The source for the first role is geerlingguy.haproxy and geerlingguy.php. Name the first haproxy-role and the second php-role. The roles should be installed in /home/sandy/ansible/roles.

A. See the for complete Solution below.

Correct Answer: A

in /home/sandy/ansible/roles vim requirements.yml

src: geerlingguy.haproxy

name: haproxy-role

src: geerlingguy. php\_role

name: php\_role

Run the requirements file from the roles directory:

ansible-galaxy install -r requirements.yml -p /home/sandy/ansible/roles

#### **QUESTION 5**

#### **CORRECT TEXT**

Create a file calledpackages.yml in/home/sandy/ansibleto install some packages for the following hosts. On dev, prod and webservers install packages httpd, mod\_ssl, and mariadb. On dev only install the development tools package. Also, on dev host update all the packages tothe latest.

A. See the for complete Solution below.

Correct Answer: A

Solution as:

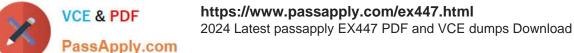

```
name: install pack
hosts: dev,test,webservers
become: true
tasks:
  - name: install on all hosts in this play
    yum:
      name:
        - httpd
        - mod_ssl

    mariadb

      state: latest
   name: install on dev only
    yum:
      name:
        - '@Development tools'
      state: latest
    when: "dev" in group_names
```

\*\* NOTE 1 a more acceptable answer is likely \\'present\\' since it\\'s not asking to install the latest state: present \*\* NOTE 2 need to update the development node

-name: update all packages on development node

yum:

name: \\'\*\\'

state: latest

EX447 PDF Dumps

EX447 VCE Dumps EX447 Exam Questions